## **Enabling and configuring license server logging**

To enable and configure license server logging, go to the Logging sub-tab under the Administration tab.

- 1. To enable Logging, check the **Enable** checkbox.
- 2. Under the Configuration area, you can specify the name for the log file, the format of the file (Normal or Extended), the rotation interval (None, Daily, Weekly or Monthly) to use for removing older data, and any LM-X messages to exclude from logging.

When using extended logging note that:

- Extended logging results in greater detail in the log file.
- Extended logs can be [imported into License Statistics](https://docs.x-formation.com/display/LICSTAT/Denied+Requests+Log+requirements) to obtain denied request statistics.
- 3. To save your changes, click **Save**. You must restart the server for your changes to take effect.

The following is an example of enabling extended logging.

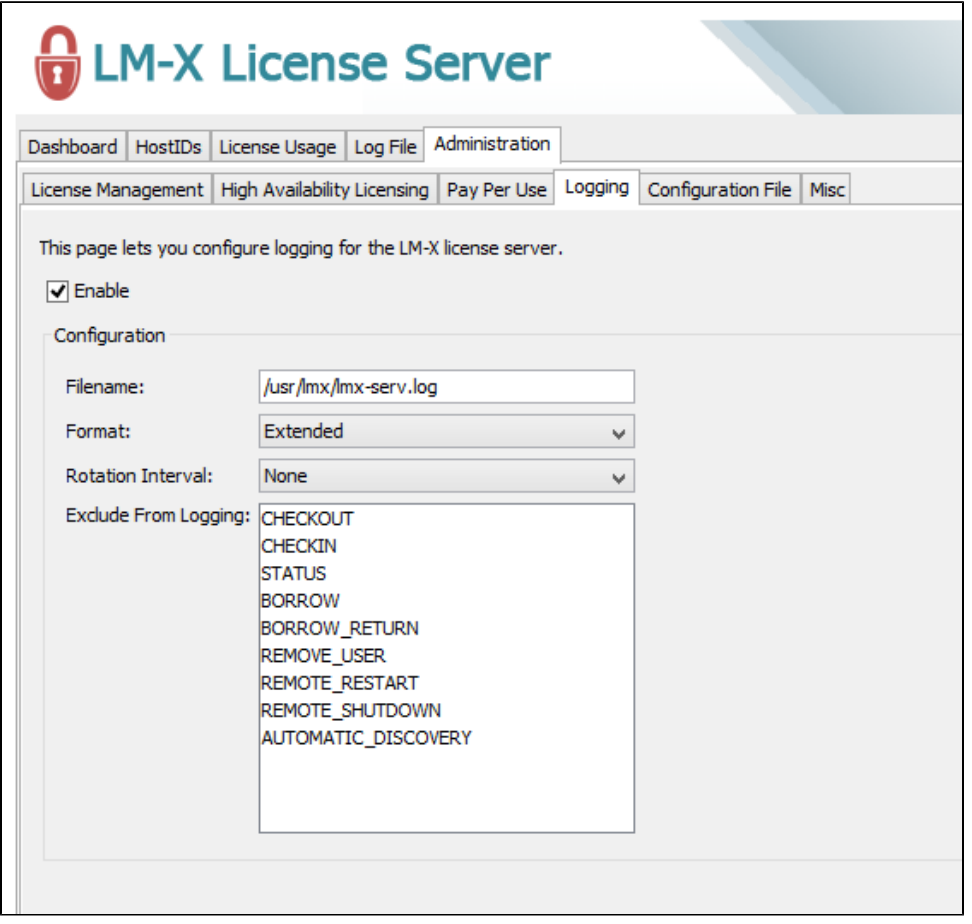

For more information about license server logging, see [License server log file](https://docs.x-formation.com/display/LMX/License+server+log+file) and [License server configuration file](https://docs.x-formation.com/display/LMX/License+server+configuration+file).